# **COM+ Register Action**

The COM+ Register action allows you to register one or more components from local DLLs into a COM+ Application. Components can be registered to an existing application or a new application can be created.

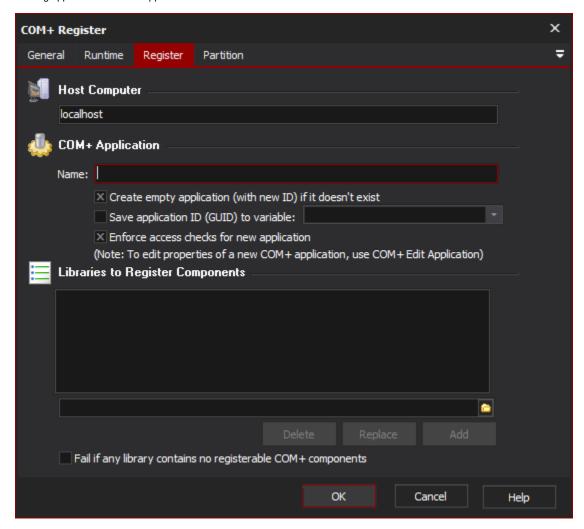

### **Host Computer**

The computer you want to register the components on. You will need Administrator privileges on this computer. Leave blank for localhost.

# COM+ Application

Enter the name of an existing COM+ application, or the name of the new application to create.

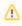

If you are creating an application, you will probably want to use the COM+ Edit Application Action action to set its properties.

## Save application ID (GUID) to variable

If this option is checked, then the unique ID string of the COM+ Application (existing or new) will be saved to a Automise variable.

# Enforce access checks for new application

This box is equivalent to the checkbox on the Security tab in the Component Services "Application Properties" screen.

### **Libraries to Register Components**

Add the shared libraries that you wish to load COM+ components from. Check the "Fail if any library contains no registerable COM+ components" to have the action fail if any DLL does not contain any components.

#### **Partition**

| To register the application on a operates on the base partition. | COM+ Partition, enter the name | e or ID (GUID) of the partition | n on the partition page. If no p | partition is specified, the action |
|------------------------------------------------------------------|--------------------------------|---------------------------------|----------------------------------|------------------------------------|
|                                                                  |                                |                                 |                                  |                                    |
|                                                                  |                                |                                 |                                  |                                    |
|                                                                  |                                |                                 |                                  |                                    |
|                                                                  |                                |                                 |                                  |                                    |
|                                                                  |                                |                                 |                                  |                                    |
|                                                                  |                                |                                 |                                  |                                    |
|                                                                  |                                |                                 |                                  |                                    |
|                                                                  |                                |                                 |                                  |                                    |
|                                                                  |                                |                                 |                                  |                                    |
|                                                                  |                                |                                 |                                  |                                    |
|                                                                  |                                |                                 |                                  |                                    |
|                                                                  |                                |                                 |                                  |                                    |
|                                                                  |                                |                                 |                                  |                                    |
|                                                                  |                                |                                 |                                  |                                    |
|                                                                  |                                |                                 |                                  |                                    |
|                                                                  |                                |                                 |                                  |                                    |
|                                                                  |                                |                                 |                                  |                                    |
|                                                                  |                                |                                 |                                  |                                    |
|                                                                  |                                |                                 |                                  |                                    |